Deployment Guide Important: This guide has been archived. While the content in this guide is still valid for the products and versions listed in the document, it is no longer being updated and may refer to F5 or third party products or versions that have reached end-of-life or end-of-support.

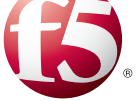

For a list of current guides, see https://f5.com/solutions/deployment-guides.

# Deploying the BIG-IP System with SMTP servers

This document contains guidance on configuring the BIG-IP system version 11.4 and 11.5 for most SMTP server implementations, resulting in a secure, fast, and available deployment. This guide shows how to quickly and easily configure the BIG-IP LTM (Local Traffic Manager) and AFM (Advanced Firewall Manager) modules.

## Products and applicable versions

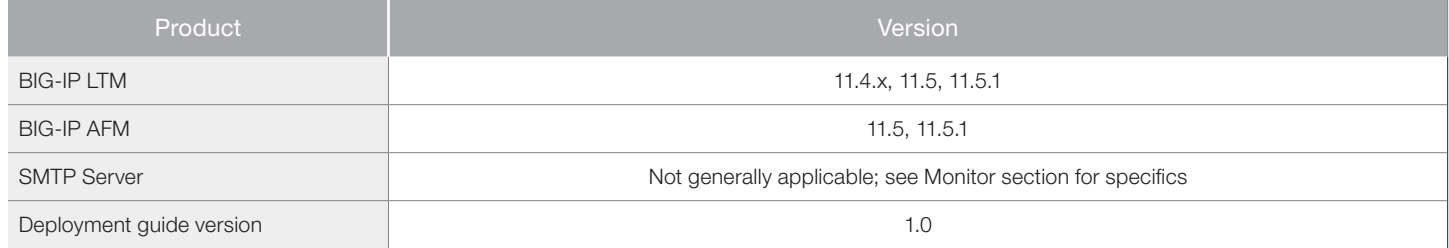

**Important:** *Make sure you are using the most recent version of this deployment guide, available at http://www.f5.com/pdf/deployment-guides/f5-smtp-dg.pdf.*

To provide feedback about this deployment guide or other F5 solution documents, contact us at *solutionsfeedback@f5.com*.

# **Contents**

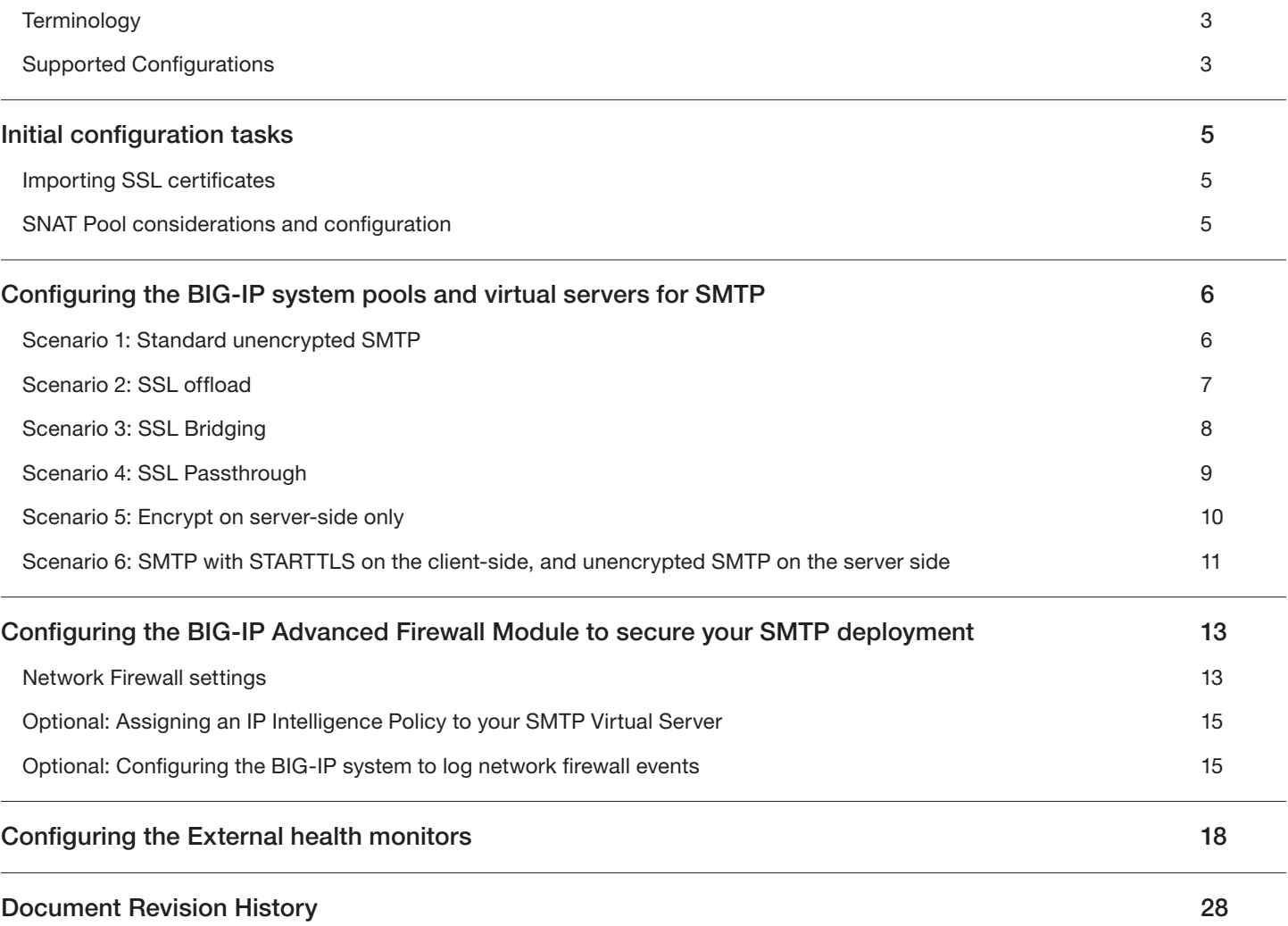

# <span id="page-2-0"></span>**Terminology**

This guide uses the following terminology.

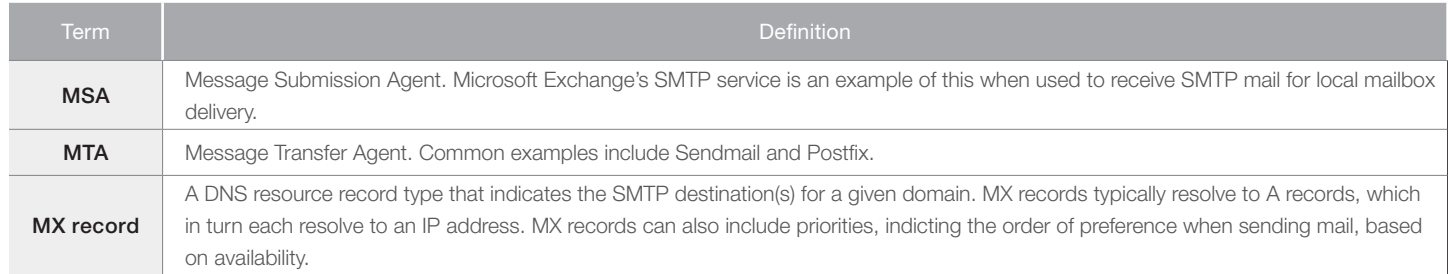

# Supported Configurations

This deployment guide provides guidance on configuring a BIG-IP LTM system to support the following scenarios. All scenarios support the use of the Advanced Firewall Manager (AFM) module.

#### 1. Standard unencrypted SMTP on the client and server side

Most domain-to-domain email transfers over the Internet—from userX@my.example.com to userY@your.example.com—occur on unencrypted TCP port 25; the public-facing DNS MX record for your domain will resolve to the IP address you associate with the virtual server in this scenario. Because the Internet side of the connection is unencrypted, there is usually no requirement to encrypt the traffic between the BIG-IP system and the local SMTP MTAs.

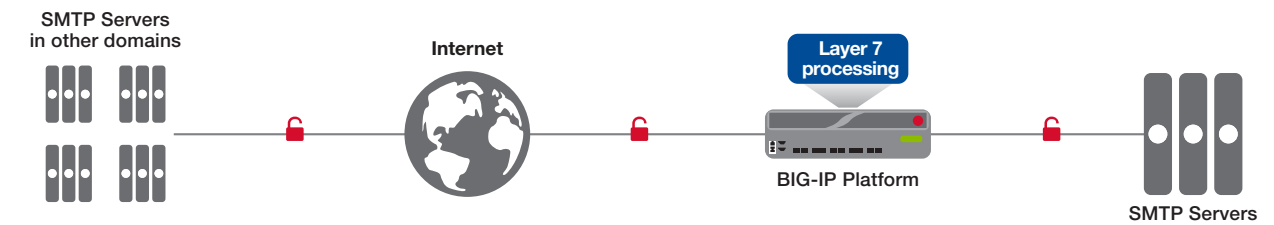

#### 2. Client-side: SMTP encrypted with TLS/SSL; server-side: unencrypted SMTP

We refer to this scenario as *SSL Offload*. Note that encrypted SMTP is often referred to as SMTPS or ESMTPS. Clients may send mail using SMTP over an encrypted link, typically on TCP port 587 (or the deprecated port 465), with a BIG-IP system decrypting the traffic before load balancing to SMTP MTAs or MSAs on port 25. Some business-to-business connections may also use encrypted SMTP links over the Internet, and email providers are increasingly encrypting inter-domain email transfers.

This scenario covers standard SMTP connections encrypted with TLS/SSL only. An alternative and common encryption approach, STARTTLS, is covered in scenario 6.

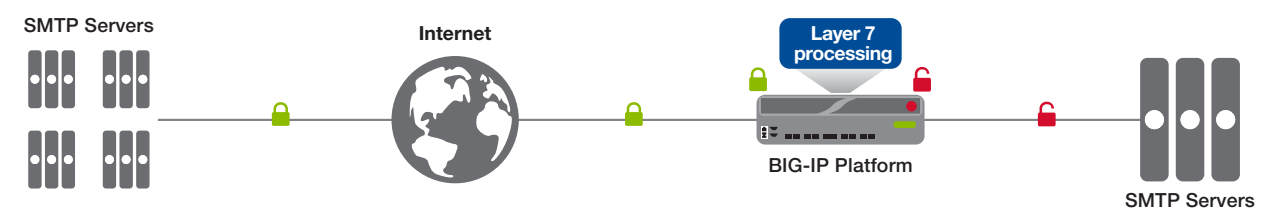

## 3. Client-side: SMTP encrypted with TLS/SSL; server-side: SMTP encrypted with TLS/SSL

In this scenario (which we refer to as SSL Bridging), the BIG-IP system performs decryption in order to process messages or connections, for instance to use an iRule, and then re-encrypts the connection to the back-end servers.

SSL Bridging covers many of the same scenarios as example #2, but is commonly used when organizations require that all communication on a network connection is encrypted. Messages are forwarded to SMTP servers, typically on port 465. The BIG-IP system can optionally use self-signed TLS/SSL certificates, or certificates with lesser key length, on internal connections.

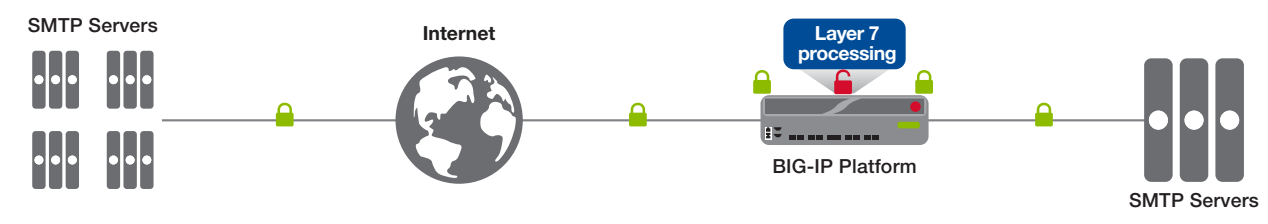

## 4. SMTP encrypted with TLS/SSL on both client and server sides

We refer to this scenario as *SSL Passthrough*, because the BIG-IP system does not decrypt the traffic, and acts as a simple Layer 4 load balancer.

Although less common, this scenario is useful when you do not require the BIG-IP system to perform any advanced logging, message handling, or other Layer 7 logic on incoming messages. The BIG-IP system does not provide any handling that is unique to SMTP connectivity; connections are handled at the TCP layer (Layer 4 of the OSI model). All communication is typically on TCP port 465.

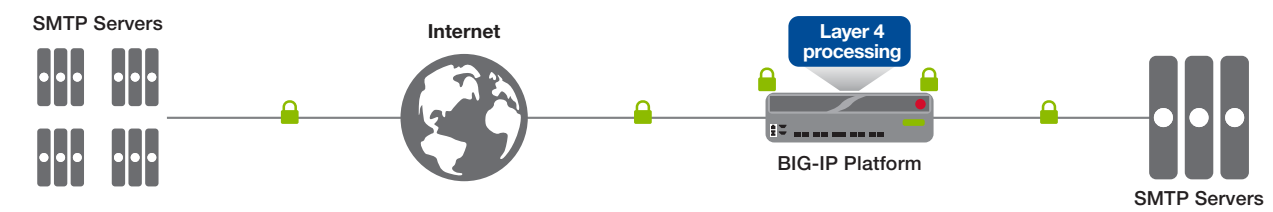

## 5. Client-side: unencrypted SMTP; server-side: SMTP encrypted with TLS/SSL

This scenario, where traffic arrives unencrypted and then is encrypted before sending to the servers, is uncommon, but could be used at the remote end of a BIG-IP WOM/AAM tunnel deployment as shown in the following diagram.

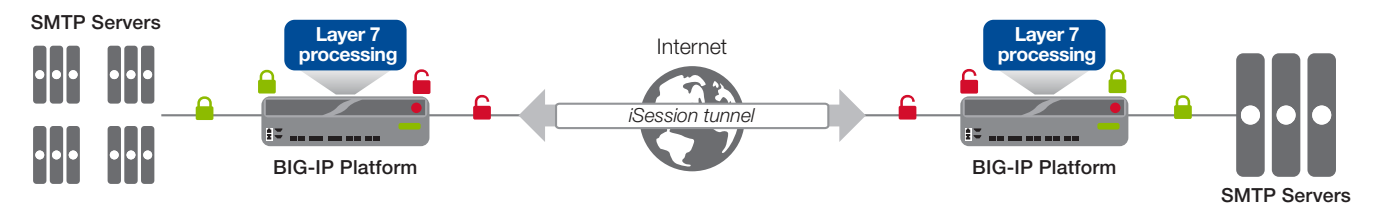

#### 6. Client-side: SMTP with STARTTLS; server-side: unencrypted SMTP

In this scenario, client-side connections are normally on TCP port 587 or 25, but in this case the clients negotiate encryption using the STARTTLS command. Server-side connections are typically on unencrypted port 25. This is very common in MSAs, for instance when an email client submits a message to a corporate mail server for delivery. Note that STARTTLS capabilities are currently offered via an unsupported iRule in BIG-IP version 11.4; version 11.5 natively supports STARTTLS for SMTP.

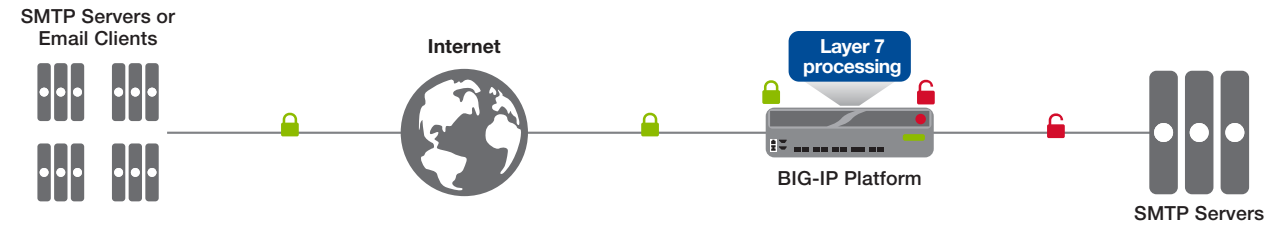

# <span id="page-4-0"></span>Initial configuration tasks

This section contains configuration tasks that are used in multiple scenarios.

# <span id="page-4-2"></span>Importing SSL certificates

If you are using the BIG-IP system in a scenario that includes decrypting (and in some cases and re-encrypting) SSL/TLS traffic for processing, you must have imported a valid SSL certificate onto the BIG-IP system. The BIG-IP system uses the SSL certificates in SSL profiles for processing SSL traffic. These scenarios include SSL Offload and SSL Bridging.

When the BIG-IP system encrypts traffic to the servers (for example, in SSL Bridging) , it is acting as an SSL client and by default we assume the servers do not expect the system to present its client certificate on behalf of clients traversing the virtual server. If your servers expect the BIG-IP system to present a client certificate, you must import the appropriate certificate and key and configure a Server SSL profile to use them.

You can import SSL certificates from the Configuration utility, using the System > File Management > SSL Certificate List. For specific information on importing or using SSL certificates on the BIG-IP system, see the SSL Certificates for Local Traffic chapter of the *BIG-IP Local Traffic Manager: Concepts* guide available at *http://support.f5.com*.

## <span id="page-4-1"></span>SNAT Pool considerations and configuration

This task applies to all scenarios. When a BIG-IP system is configured with SNAT, or secure network address translation, it replaces the original source IP address of each incoming connection with an IP address of its own. By using SNAT, there are usually no routing changes required on the network on servers.

# **i** *Important*

*You must NOT use SNAT on a BIG-IP system that processes traffic before sending it to an SMTP server that performs SPAM or other filtering based on the reputation of the source address of the messages, or if you require your SMTP servers to log the source IP address of each message, because all messages will appear to come from the BIG-IP system.*

There are two ways you can use SNAT on the BIG-IP system: Auto Map or a SNAT Pool. With SNAT Auto Map, the BIG-IP system picks one of its own self IP addresses and assigns it to the connections automatically. With a SNAT Pool, you pre-configure a list of one or more IP addresses from which the BIG-IP system uses for address translation. A SNAT pool is only required if you expect more than 65,000 simultaneous SMTP connections for each of your SMTP servers.

## *Note*

*A SNAT pool can be useful when performing traffic analysis. Monitor traffic sent from a BIG-IP will always come from a self IP address of the BIG-IP system; by using a SNAT pool for client-generated traffic, you can easily differentiate monitor traffic from actual client traffic using Wireshark or a similar utility.* 

For more information on configuring SNAT on the BIG-IP system, see the SNATs chapter of the *BIG-IP Local Traffic Manager: Concepts* guide available at *http://support.f5.com*.

This completes the initial configuration tasks. Use the guidance on the following pages to configure the BIG-IP system according to your specific scenario.

# <span id="page-5-0"></span>Configuring the BIG-IP system pools and virtual servers for SMTP

Use this section to configure the remaining objects on the BIG-IP system, depending on your scenario.

- • *[Scenario 1: Standard unencrypted SMTP](#page-5-1) on this page*
- • *[Scenario 2: SSL offload](#page-6-1)*
- • *[Scenario 3: SSL Bridging on page 8](#page-7-1)*
- • *[Scenario 4: SSL Passthrough on page 9](#page-8-1)*
- • *[Scenario 5: Encrypt on server-side only on page 10](#page-9-1)*
- • *[Scenario 6: SMTP with STARTTLS on the client-side, and unencrypted SMTP on the server side on page 11](#page-10-1)*

## <span id="page-5-1"></span>Scenario 1: Standard unencrypted SMTP

Use the following guidance to configure the BIG-IP for unencrypted SMTP. This table contains a list of configuration objects along with any non-default settings you should configure as a part of this deployment. Settings not mentioned in the table can be configured as applicable for your configuration. For specific instructions on configuring individual objects, see the online help or product manuals.

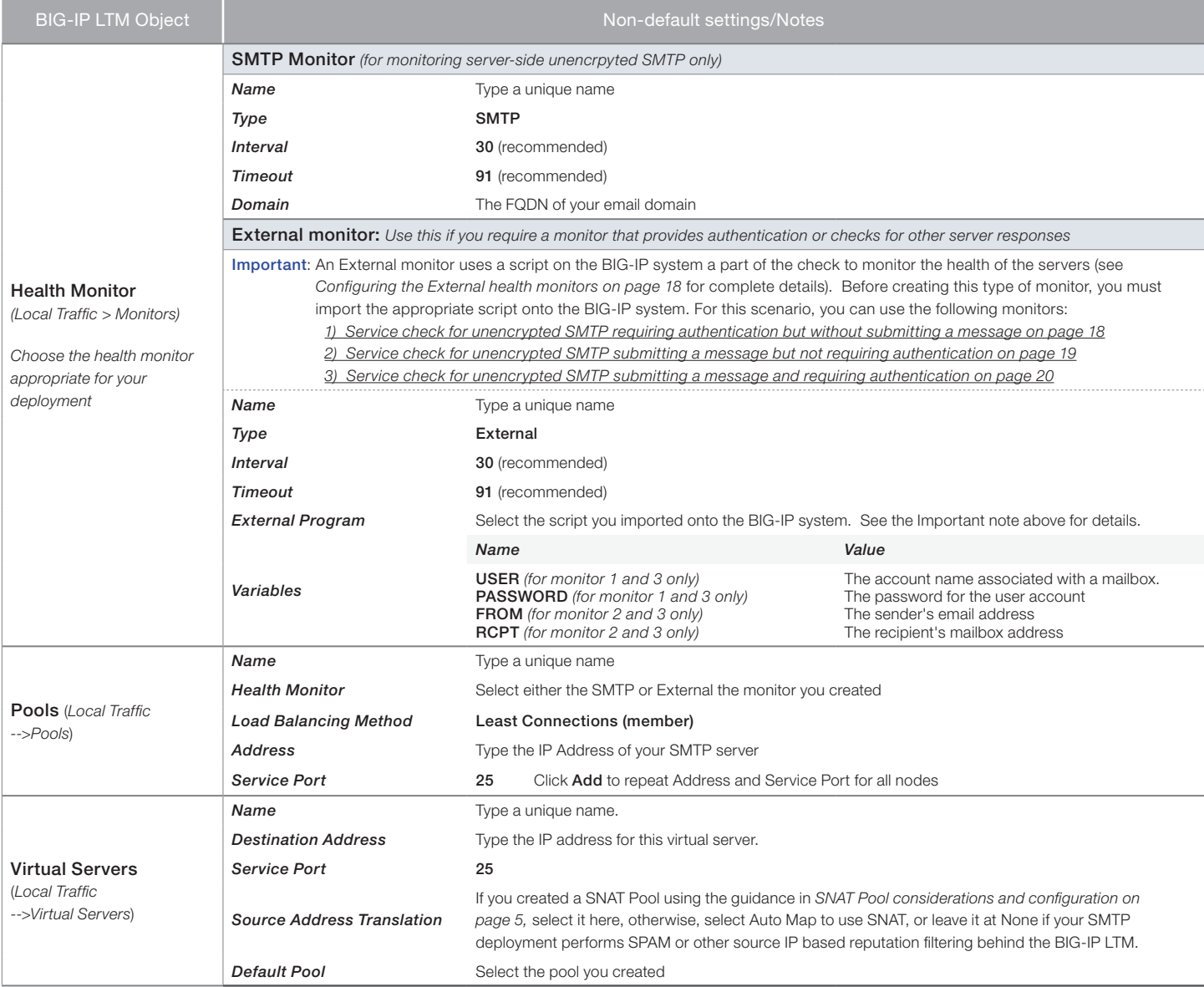

You can continue with *[Configuring the BIG-IP Advanced Firewall Module to secure your SMTP deployment on page 13](#page-12-1).*

# <span id="page-6-1"></span><span id="page-6-0"></span>Scenario 2: SSL offload

Use the following guidance to configure the BIG-IP for offloading SSL/TLS traffic from the SMTP servers. This table contains a list of configuration objects along with any non-default settings you should configure as a part of this deployment. Settings not mentioned in the table can be configured as applicable for your configuration. For specific instructions on configuring individual objects, see the online help or product manuals.

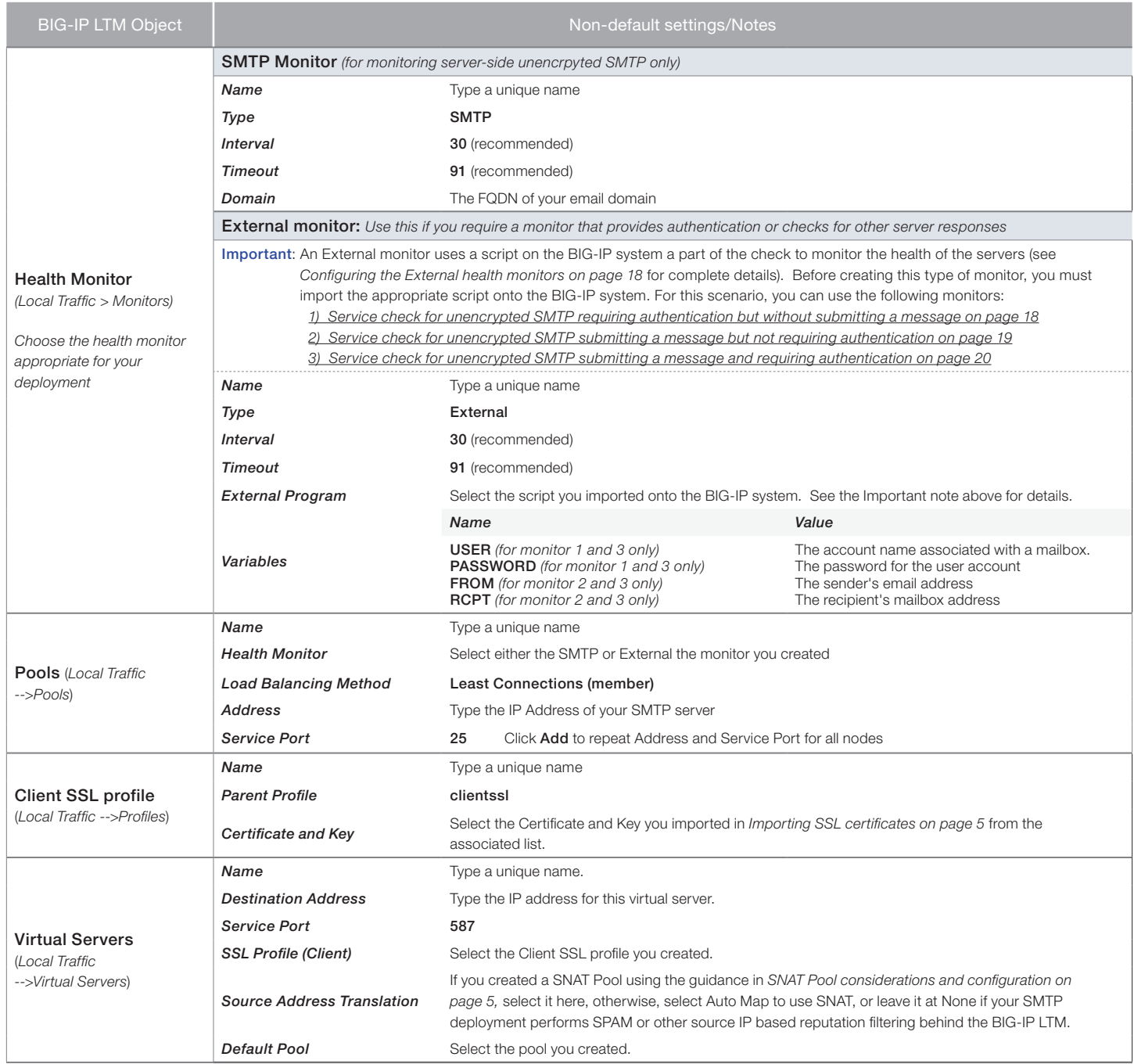

# <span id="page-7-1"></span><span id="page-7-0"></span>Scenario 3: SSL Bridging

Use the following guidance to configure the BIG-IP for offloading SSL/TLS traffic from the SMTP servers. This table contains a list of configuration objects along with any non-default settings you should configure as a part of this deployment. Settings not mentioned in the table can be configured as applicable for your configuration. For specific instructions on configuring individual objects, see the online help or product manuals.

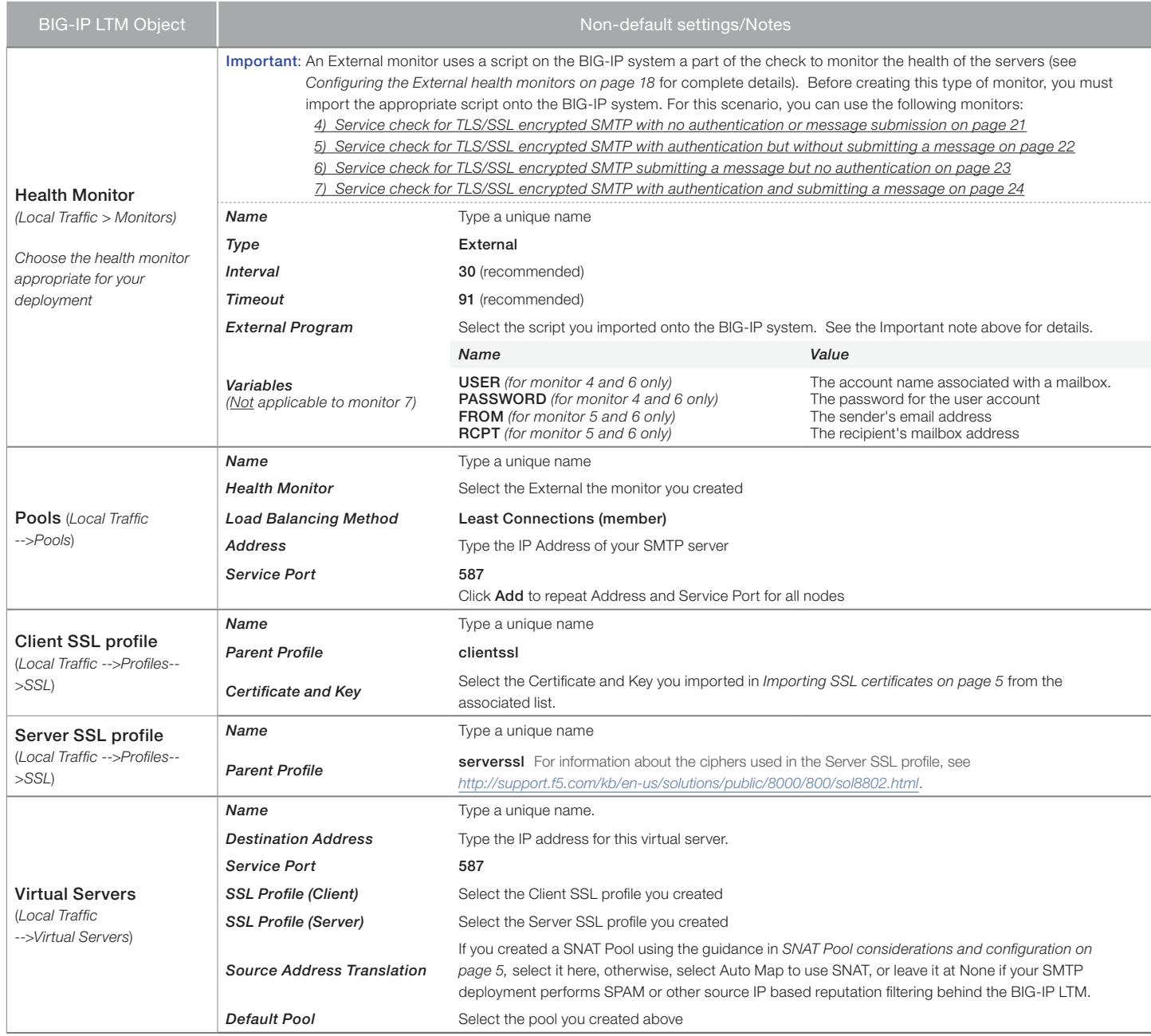

# <span id="page-8-1"></span><span id="page-8-0"></span>Scenario 4: SSL Passthrough

Use the following guidance to configure the BIG-IP system for passing encrypted SMTP traffic without processing it. This table contains a list of configuration objects along with any non-default settings you should configure as a part of this deployment. Settings not mentioned in the table can be configured as applicable for your configuration. For specific instructions on configuring individual objects, see the online help or product manuals.

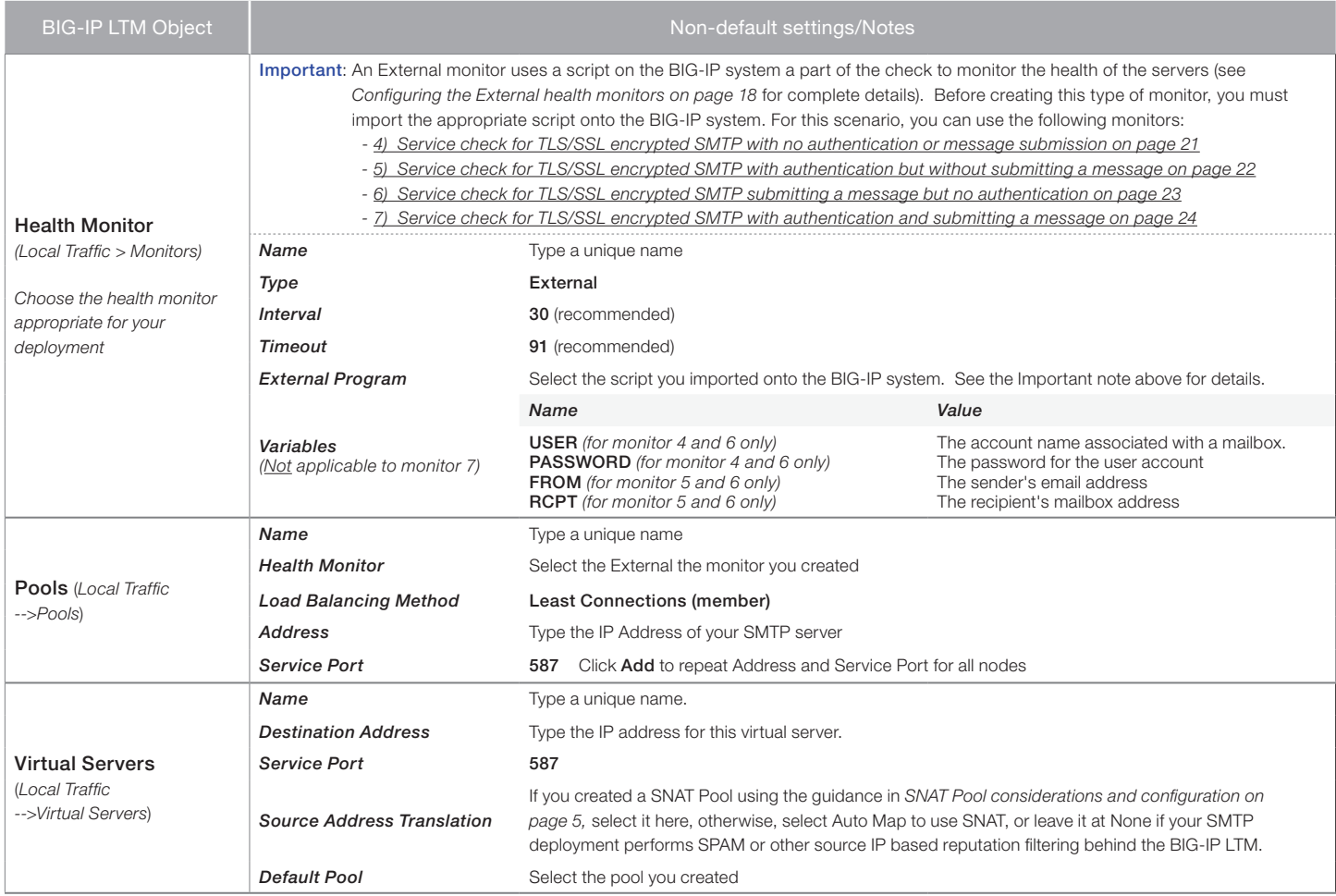

# <span id="page-9-1"></span><span id="page-9-0"></span>Scenario 5: Encrypt on server-side only

Use the following guidance to configure the BIG-IP for accepting unencrypted SMTP traffic and encrypting it before sending to the SMTP servers. As mentioned in the introduction, this is not a common configuration, however it is used when configuring the remote end of BIG-IP AAM symmetric optimization deployment. Configuring symmetric optimization is outside the scope of this document, see the BIG-IP AAM manuals for specific information.

The following table contains a list of configuration objects along with any non-default settings you should configure as a part of this deployment. Settings not mentioned in the table can be configured as applicable for your configuration. For specific instructions on configuring individual objects, see the online help or product manuals.

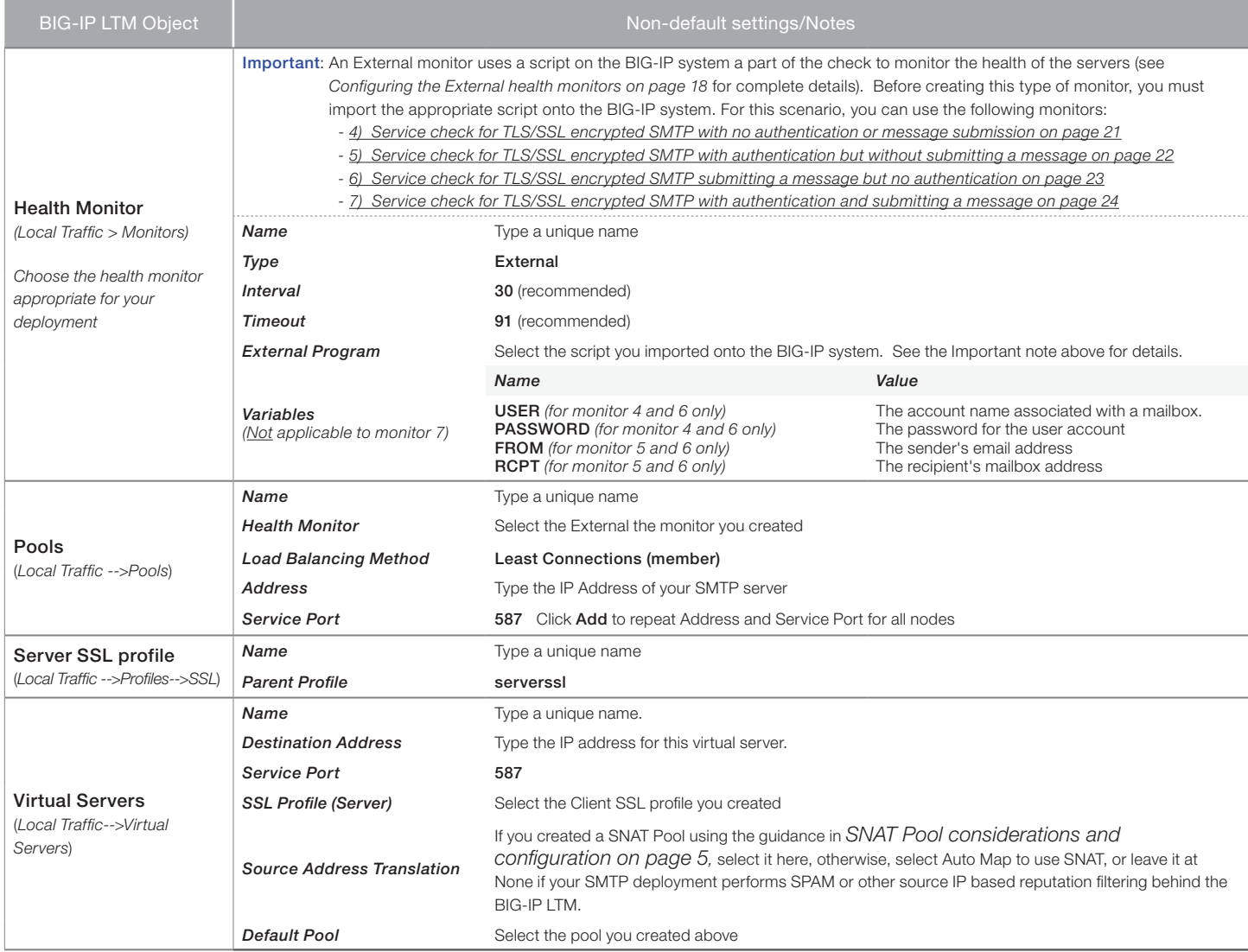

# <span id="page-10-1"></span><span id="page-10-0"></span>Scenario 6: SMTP with STARTTLS on the client-side, and unencrypted SMTP on the server side

In this scenario, client-side connections are on port 25, but the clients negotiate encryption using the STARTTLS command. On the server-side, connections are on unencrypted port 25.

This table contains a list of configuration objects along with any non-default settings you should configure as a part of this deployment. Settings not mentioned in the table can be configured as applicable for your configuration. For specific instructions on configuring individual objects, see the online help or product manuals.

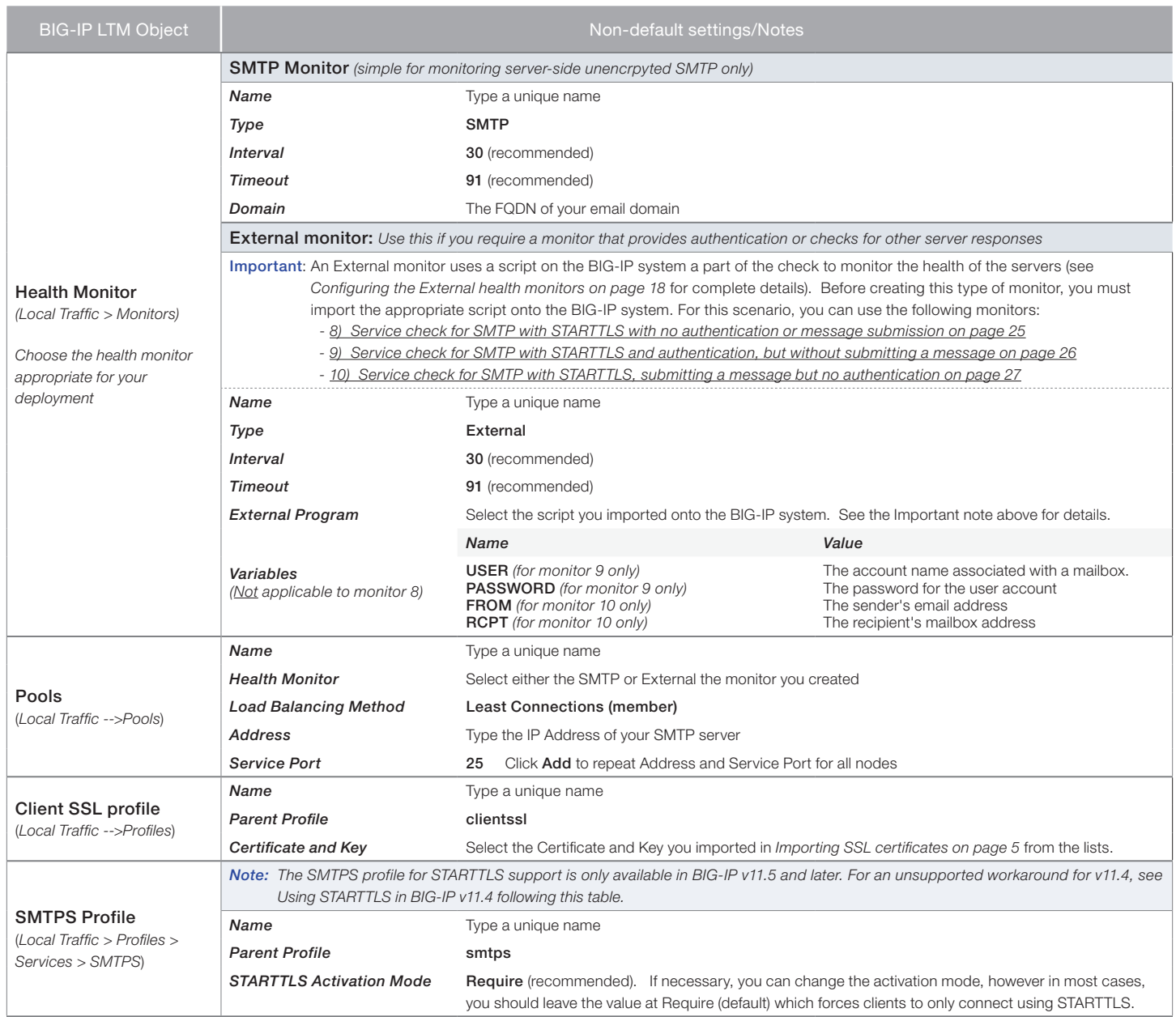

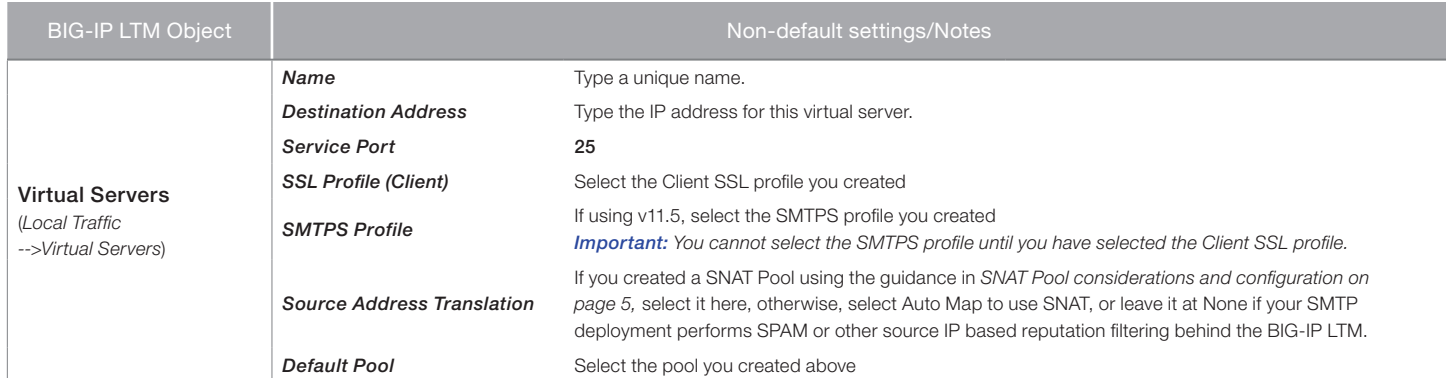

# <span id="page-11-0"></span>Using STARTTLS in BIG-IP v11.4

If you are using BIG-IP version 11.4 and want to support STARTTLS on the BIG-IP system, you need to create an iRule and attach it to the virtual server. It is important to note that using STARTTLS on BIG-IP version 11.4 is not a supported configuration. See *https://devcentral.f5.com/articles/iruleology-ndashsmtp-start-tls* for specific details.

# <span id="page-12-1"></span><span id="page-12-0"></span>Configuring the BIG-IP Advanced Firewall Module to secure your SMTP deployment

This section describes how to use BIG-IP AFM, F5's Network Firewall module, to secure your SMTP deployment. BIG-IP AFM is particularly useful if you want to restrict SMTP access to specific clients or networks.

# Network Firewall settings

When configuring the BIG-IP Advanced Firewall Manager, you may want to configure your BIG-IP system to drop all traffic that you have not specifically allowed with firewall rules. This in known as *firewall mode*. By default, your BIG-IP system is set to default-accept, or *ADC mode*. Instructions for configuring your BIG-IP system, and the implications to consider, can be found at *http://support.f5.com/kb/en-us/products/big-ip-afm/manuals/product/network-firewall-policies-implementations-11-5-0/1.html*

In general, public-facing SMTP servers will not have firewall restrictions, although if you have licensed IP Intelligence on the BIG-IP system, you may want to prohibit connections from sources with low reputation.

SMTP servers that relay internal traffic might have firewall rules to prevent them from being used as open relays, to allow traffic only from management or security devices and systems, or otherwise prevent unauthorized or undesirable traffic.

Dedicated business-to-business or similar SMTP connections will typically be configured to only allow connections from a single IP address, or a small range of addresses, known and verified to be the trusted remote email servers.

The following instructions cover a basic firewall configuration that is effective for the most common scenario of wanting to allow connections from a single trusted network. If you have complex requirements, such as the need to schedule different policies for different times of the day, or you want to create complicated rule or address lists, consult the BIG-IP AFM documentation. The basic steps for Policy and Rule creation apply to all scenarios.

#### <span id="page-12-2"></span>**To configure the BIG-IP AFM to allow connections from a single trusted network**

- 1. Create a Network Firewall Policy:
	- a. From the Configuration utility, click Security > Network Firewall > Policies, and then click Create.
	- b. In the **Name** field, type a unique name for the policy, such as SMTP Policy.
	- c. Click Finished.
- 2. Create a rule to allow authorized hosts or networks to connect:
	- a. Click Security > Network Firewall > Policies.
	- b. Click the name of the policy you just created.
	- c. In the Rule section (below the General Properties section), click the Add button.
	- d. Leave the Type list set to Rule.
	- e. From the Order list, select First. The Order list only appears in version 11.5 and later. In 11.4.x, you must reorder the rules from the Policy General Properties page.
	- f. In the Name field, type a unique name, for instance **SMTP Allowed**.
	- g. Ensure the **State** list is set to **Enabled**.
	- h. From the **Protocol** list, select TCP. Leave the box to the right of TCP set to 6.
	- i. In the Source section, from the Address/Region list, select Specify. You are now able to list the trusted source addresses for your connection. In the following example, we will configure a single subnet as trusted.
		- Select **Address**.
		- In the box, type the network address you want to allow, including netmask if more than a single host. Specify a network using CIDR notation, such as 10.0.0.0/24.
- Do not configure a source port.
- Optional: If you want to limit inbound connections to a specific VLAN or Tunnel, from the VLAN / Tunnel list, select Specify, and then move the VLANs or tunnels that are allowed access to the Selected box.
- Click Add.
- Repeat these steps for additional hosts or networks. Use **Address List** or **Address Range** when appropriate.
- j. In the Destination section, leave the Address/Region and Port set to Any. Because you will be applying your policy to a virtual server that listens only on a single desired address and port, do not specify that information here.
- k. If necessary, from the Action list, select Accept.
- l. *Optional:* If you have configured a logging profile and want to log connections, from the Logging list, select Enabled. Typically, allowed connections do not need to be logged.
- m. Click Finished.
- 3. Creating a firewall rule to block all other traffic

The next task is to create a firewall rule to block all other traffic that you have not allowed. Although this is not a required step if your BIG-IP system is set to default deny (Firewall mode), it is required in default-accept (ADC mode), and is a good practice to always configure such a rule.

- a. Click Security > Network Firewall > Policies.
- b. Click the name of the policy you created in step 1.
- c. In the Rule section (below the General Properties section), click the **Add** button.
- d. Leave the Type list set to Rule.
- e. Leave the Order list, select Last.
- f. In the **Name** field, type a unique name, for example **SMTP Prohibited**.
- g. Ensure the **State** list is set to **Enabled**.
- h. From the **Protocol** list, select TCP. Leave the box to the right of TCP set to 6.
- i. In the **Source** section, leave all the lists set to  $Any$
- j. From the **Action** list, select either **Drop** (to silently discard incoming connections) or **Reject** (to send a Destination Unreachable message to the sender).
- k. If you configured a logging profile as described in *[Optional: Configuring the BIG-IP system to log network firewall events on](#page-14-1)  [page 15](#page-14-1)*, from the Logging list, select Enabled.
- I. Click Finished. You return to the Policy Properties page.
- m. On the Policy Properties page, in the Rules section, ensure the rule with the Action of Accept comes before the Drop or Reject rule you just created. If it does not, use the Reorder button and drag the rules into the correct order.
- 4. Apply Your Firewall Policy to your Virtual Server
	- a. Click Security > Network Firewall > Active Rules.
	- b. In the Rule section (below the General Properties section), click the **Add** button.
	- c. From the Context list, select Virtual Server, and then select the virtual server you created for your SMTP traffic.
	- d. From the Type list, select Policy, and then select the firewall policy you created.
- <span id="page-14-0"></span>e. From the Policy Type list, select Enforced.
- f. Click Finished.

## Optional: Assigning an IP Intelligence Policy to your SMTP Virtual Server

If you want to restrict access to your SMTP virtual server based on the reputation of the remote sender, you can enable and assign an IP Intelligence policy. This requires an IP intelligence license; contact your F5 Sales representative for more information.

It is outside the scope of this document to provide instructions on configuring an IP Intelligence Policy. Full documentation on enabling and configuring the IP Intelligence feature can be found at *https://support.f5.com/kb/en-us/products/big-ip-afm/manuals/product/network-firewall-policies-implementations-11-5-0/5.html*

After you have enabled and configured an IP Intelligence policy, use the following procedure to assign the policy to your SMTP virtual server:

#### **To assign the IP intelligence policy to the SMTP virtual server**

- 1. On the Main tab, click Local Traffic > Virtual Servers. The Virtual Server List screen opens.
- 2. Click the name of your SMTP virtual server.
- 3. From the Security menu, choose Policies.
- 4. Next to **IP Intelligence**, select **Enabled**, then select the IP intelligence policy to apply to traffic on the virtual server.
- 5. Click **Update**. The list screen and the updated item are displayed.

The specified IP Intelligence policy is applied to traffic on the selected virtual server.

# <span id="page-14-1"></span>Optional: Configuring the BIG-IP system to log network firewall events

If you are using BIG-IP AFM, you have the option of logging network firewall events to one or more remote syslog servers (recommended) or to log events locally. You can either use an iApp template to create the logging profile, or create the logging profile manually.

For specific information on logging on the BIG-IP system, see the appropriate guide for your version. For example, for 11.5.0:

- Remote High-Speed Logging: *https://support.f5.com/kb/en-us/products/big-ip\_ltm/manuals/product/tmos-implementations-11-5-0/22.html*
- Local logging: *https://support.f5.com/kb/en-us/products/big-ip\_ltm/manuals/product/tmos-concepts-11-5-0/11.html*

#### Creating the logging profile using the iApp template

Use this section to create the logging profile using the logging profile iApp template. If you have not already downloaded the iApp template, see *https://devcentral.f5.com/wiki/iApp.F5-Remote-Logging-iApp.ashx*.

### **To configure the logging profile iApp**

- 1. Log on to the BIG-IP system.
- 2. On the Main tab, click iApp > Application Services.
- 3. Click Create. The Template Selection page opens.
- 4. In the **Name** box, type a name. In our example, we use logging-iapp\_.
- 5. From the Template list, select f5.remote\_logging.v*<latest-version>*. The template opens
- 6. Use the following table for guidance on configuring the iApp template. Questions not mentioned in the table can be configured as applicable for your implementation.

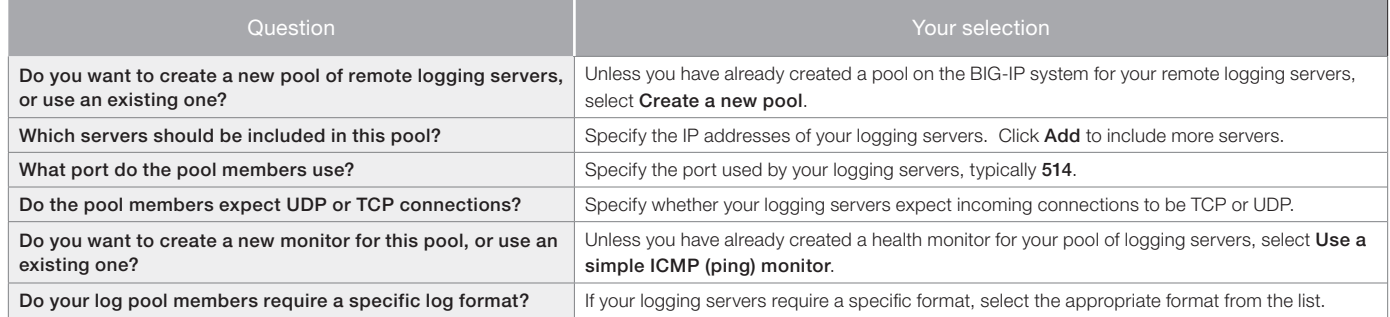

7. Click Finished.

- 8. On the Main tab, click Local Traffic > Virtual Servers. The Virtual Server List screen opens.
- 9. Click the name of your SMTP virtual server.
- 10. From the Security menu, choose Policies.
- 11. Next to Log Profile, select Enabled, then select the Logging profile you created.
- 12. Click Update. The list screen and the updated item are displayed.

#### *Note*

*The iApp template creates a log publisher and attaches it to the logging profile. If the publisher does not appear in the BIG-IP Configuration utility (GUI), you can verify the configuration by running the following command from the Traffic Management shell (tmsh):* **list security log profile** *<your profile name>.*

#### Creating logging profile manually

If you do not want to use the iApp template to create a logging profile, use this section for guidance on configuring the logging profile manually. You must have access to the tmsh command line to use this method.

#### **To manually configure a logging profile**

1. Use the following guidance for configuring a health monitor and load balancing pool for the logging servers.

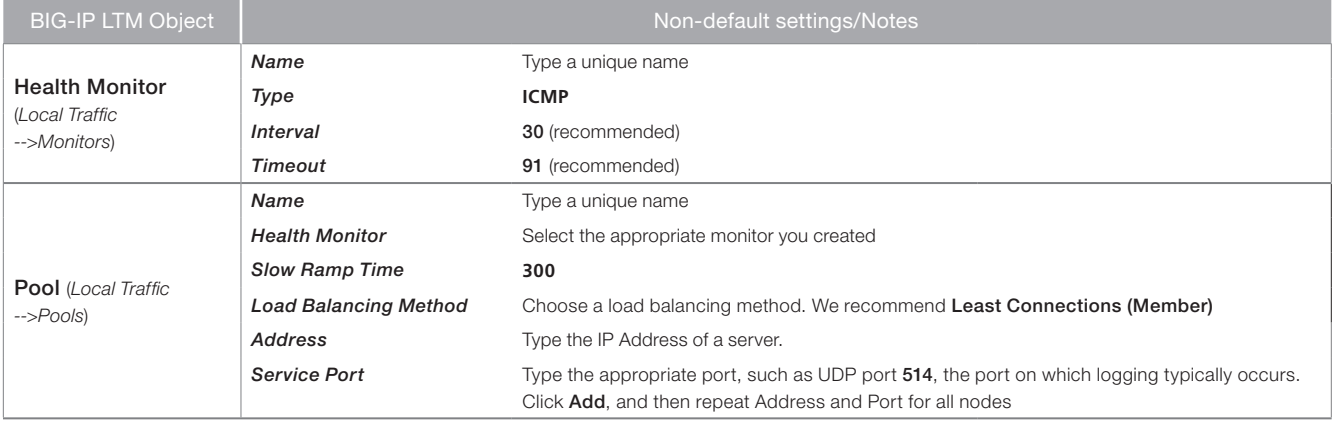

2. Log into the BIG-IP system using the command line. Enter the tmsh shell, by typing tmsh from the prompt.

3. Create a Remote High Speed Log (HSL) destination:

#### **(tmos)# create / sys log-config destination remote-high-speed-log [name] pool-name [specified pool] protocol [udp or tcp]**

4. If you have a specific log format requirement, create a format-specific log destination, and forward that to the previously-created HSL destination:

#### **(tmos)# create / sys log-config destination [splunk|arcsight|remote-high-speed-log] [name] forward-to [HSL name]**

5. Create a log publisher:

#### **(tmos)# create / sys log-config publisher [name] destinations add { [logdestination name] }**

6. Create the logging profile to tie everything together. If you chose to log allowed connections, include the green text (as in step 2 substep l in *[To configure the BIG-IP AFM to allow](#page-12-2)  [connections from a single trusted network on page 13\)](#page-12-2)*. If you set the rule to drop incoming connections, include the text in blue. If you chose to log IP intelligence events, include the text in red to add the parameter that sets the log publisher.

**(tmos)# create / security log profile [name] network add { [name] { filter { log-acl-match-accept enabled log-acl-matchdrop enabled log-acl-match-reject enabled } format { field-list { date\_time action drop\_reason protocol src\_ip src\_port dest\_ip dest\_port } type field-list } publisher [logpublisher name] } } ip-intelligence { log-publisher [logpublisher name] }**

#### Assigning the logging profile to the virtual server

The final task is to assign the logging profile to the virtual server.

#### **To assign the logging profile to the SMTP virtual server**

- 1. On the Main tab, click Local Traffic > Virtual Servers. The Virtual Server List screen opens.
- 2. Click the name of your SMTP virtual server.
- 3. From the Security menu, choose Policies.
- 4. Next to Log Profile, select Enabled, then select the Logging profile you created.
- 5. Click **Update**. The list screen and the updated item are displayed.

# <span id="page-17-1"></span><span id="page-17-0"></span>Configuring the External health monitors

As described in the configuration tables, you have the option of creating an external health monitor on the BIG-IP system which calls a script which can more accurately determine the health of the servers than the default SMTP monitor. Before you can create the health monitor in the Configuration utility, you must import the script onto the BIG-IP system. Each scenario described in this guide has multiple scripts that could be used; use the script most appropriate for your configuration.

Each monitor in this section includes a link to download the script code, and shows the actual code contained in the downloadable file. If you would prefer to download all the scripts in one file, go to *http://www.f5.com/pdf/deployment-guides/smtp-eav-monitors\_all.zip*.

## <span id="page-17-2"></span>1) Service check for unencrypted SMTP requiring authentication but without submitting a message

Use the following script if you want the BIG-IP system to perform a health check to the SMTP servers that requires authentication. This monitor does not submit a message as a part of the health check. The monitor is successful if the mail server successfully authenticates the connection.

This monitor is also available from *http://www.f5.com/pdf/deployment-guides/unencrypted-smtp-auth-no-message.zip*.

You must make sure to enter the Name/Value pairs as described in the configuration tables.

To import the file, go to System > File Management > External Monitor Program File List and then click Import. On the Import File page, choose the monitor script file, and give the file a unique name. You choose this name when configuring the monitor. Click Import.

```
1
2
3
4
5
6
7
8
9
10
11
12
13
14
15
16
17
18
19
20
21
22
23
24
25
26
27
28
29
30
31
32
33
34
35
36
37
38
     #!/bin/sh
     # These arguments supplied automatically for all external monitors:
     # $1 = IP (nnn.nnn.nnn.nnn notation)
    # $2 = port (decimal, host byte order)
     #
    # This script expects the following Name/Value pairs:
     # USER = the username associated with a mailbox
     # PASSWORD = the password for the user account
     #
    # Remove IPv6/IPv4 compatibility prefix (LTM passes addresses in IPv6 format)
     NODE='echo ${1} | sed 's/::ffff://''
     if [[ $NODE =~ ^[0-9]{1,3}.[0-9]{1,3}.[0-9]{1,3}.[0-9]{1,3}$ ]]; then
          # node is v4
          NODE=${NODE}
     else
          # node is v6
          NODE=[${NODE}]
    fi
    PORT=${2}
     ##FOLDER="INBOX"
     PIDFILE="/var/run/'basename ${0}'.${IP}_${PORT}.pid",RECV='250'
     # kill of the last instance of this monitor if hung and log current pid
    if [ -f $PIDFILE ]
     then
         echo "EAV exceeded runtime needed to kill ${NODE}:${PORT}" | logger -p local0.error
         kill -9 'cat $PIDFILE' > /dev/null 2>&1
    fi
    echo "$$" > $PIDFILE
     /usr/bin/curl-apd -k -v smtp://${NODE}:${PORT} -u ${USER}:${PASSWORD} 2>&1 | grep "${RECV}" > /dev/null
     STATUS=$?
     rm -f $PIDFILE
    if [ $STATUS -eq 0 ]
     then
         echo "UP"
     fi
     exit
```
# <span id="page-18-0"></span>2) Service check for unencrypted SMTP submitting a message but not requiring authentication

Use the following script if you want the BIG-IP system to perform a service check to the SMTP servers that does not require authentication, but submits a message to the servers as part of the health check. The server is considered available if it accepts and queues the message for delivery.

This monitor is also available from *http://www.f5.com/pdf/deployment-guides/unencrypted-smtp-message-no-auth.zip*.

For this monitor, you must import two files: the monitor script file, and the message file the script uses to test the servers. You must also make sure to enter the Name/Value pairs as described in the configuration tables.

To import the file, go to System > File Management > External Monitor Program File List and then click Import. On the Import File page, choose the monitor script file, and give the file a unique name. You choose this name when configuring the monitor. Click Import.

Message code

```
1
2
3
4
5
    ## MONITORBODY.txt is a separate file with the following format:
    Subject: BIG-IP Monitor
    # Optional body text could go here
     .
```

```
1
2
3
4
5
6
7
8
9
10
11
12
13
14
15
16
17
18
19
20
21
22
23
24
# kill of the last instance of this monitor if hung and log current pid
25
26
27
28
29
30
31
32
33
rm -f $PIDFILE
34
if [ $STATUS -eq 0 ]
35
36
37
38
   #!/bin/sh
    # These arguments supplied automatically for all external monitors:
    # $1 = IP (nnn.nnn.nnn.nnn notation)
   # $2 = port (decimal, host byte order)
    #
    # This script expects the following Name/Value pairs:
    # FROM = sender's email address
    # RCPT = recipient mailbox address
     #
   # Remove IPv6/IPv4 compatibility prefix (LTM passes addresses in IPv6 format)
    NODE='echo ${1} | sed 's/::ffff://''
    if [[ $NODE =~ ^[0-9]{1,3}.[0-9]{1,3}.[0-9]{1,3}.[0-9]{1,3}$ ]]; then
         # node is v4
         NODE=${NODE}
    else
          # node is v6
         NODE=[${NODE}]
   fi
    PORT=${2}
    PIDFILE="/var/run/'basename ${0}'.${IP}_${PORT}.pid"
    RECV='250'
   if [ -f $PIDFILE ]
   then
        echo "EAV exceeded runtime needed to kill ${NODE}:${PORT}" | logger -p local0.error
        kill -9 'cat $PIDFILE' > /dev/null 2>&1
   fi
   echo "$$" > $PIDFILE
   /usr/bin/curl-apd -k -v smtp://${NODE}:${PORT} --mail-from ${FROM} --mail-rcpt ${RCPT} 2>&1 -t MONITORBODY.txt | grep "${RECV}" > /dev/null
    STATUS=$?
   then
         echo "UP"
    fi
    exit
```
## <span id="page-19-0"></span>3) Service check for unencrypted SMTP submitting a message and requiring authentication

Use the following script if you want the BIG-IP system to perform a service check to the SMTP servers that requires authentication and submits a message to the servers as part of the health check. The server is considered available if it authenticates the connection, then accepts and queues the message for delivery.

This monitor is also available from *http://www.f5.com/pdf/deployment-guides/unencrypted-smtp-message-auth.zip*.

For this monitor, you must import two files: the monitor script file, and the message file the script uses to test the servers. You must also make sure to enter the Name/Value pairs as described in the configuration tables.

To import the file, go to System > File Management > External Monitor Program File List and then click Import. On the Import File page, choose the monitor script file, and give the file a unique name. You choose this name when configuring the monitor. Click Import.

#### Message code

```
1
2
3
4
5
    ## MONITORBODY.txt is a separate file with the following format:
    Subject: BIG-IP Monitor
    # Optional body text could go here
     .
```

```
1
2
3
4
5
6
7
8
9
10
11
12
13
14
15
16
17
18
19
20
21
fi
22
PORT=${2}
23
24
25
26
27
28
29
30
31
32
fi
33
34
35
STATUS=$?
36
rm -f $PIDFILE
37
38
39
40
41
   #!/bin/sh
   # These arguments supplied automatically for all external monitors:
   # $1 = IP (nnn.nnn.nnn.nnn notation)
   # $2 = port (decimal, host byte order)
    #
    # This script expects the following Name/Value pairs:
    # USER = the username associated with a mailbox
    # PASSWORD = the password for the user account
    # FROM = sender's email address
    # RCPT = recipient mailbox address
     #
    # Remove IPv6/IPv4 compatibility prefix (LTM passes addresses in IPv6 format)
    NODE='echo ${1} | sed 's/::ffff://''
    if [[ $NODE =~ ^[0-9]{1,3}.[0-9]{1,3}.[0-9]{1,3}.[0-9]{1,3}$ ]]; then
          # node is v4
         NODE=${NODE}
    else
          # node is v6
         NODE=[${NODE}]
    SUBJECT="BIG-IP monitor"
    PIDFILE="/var/run/'basename ${0}'.${IP}_${PORT}.pid"
    RECV='250'
    # kill of the last instance of this monitor if hung and log current pid
   if [ -f $PIDFILE ]
    then
        echo "EAV exceeded runtime needed to kill ${NODE}:${PORT}" | logger -p local0.error
        kill -9 'cat $PIDFILE' > /dev/null 2>&1
    echo "$$" > $PIDFILE
    /usr/bin/curl-apd -k -v smtp://${NODE}:${PORT} -u ${USER}:${PASSWORD} --mail-from ${FROM} --mail-rcpt ${RCPT} -t MONITORBODY.txt 2>&1 | grep "${RECV}" > /dev/null
   if [ $STATUS -eq 0 ]
    then
          echo "UP"
   fi
    exit
```
## <span id="page-20-0"></span>4) Service check for TLS/SSL encrypted SMTP with no authentication or message submission

Use the following script if clients are connecting to the BIG-IP system with SMTP encrypted with TLS or SSL. In this case, the monitor does not account for authentication or message submission.

This monitor is also available from *http://www.f5.com/pdf/deployment-guides/encrypted-smtp-no-message-no-auth.zip*.

To import the file, go to System > File Management > External Monitor Program File List and then click Import. On the Import File page, choose the monitor script file, and give the file a unique name. You choose this name when configuring the monitor. Click Import.

```
1
2
3
4
5
6
7
8
9
10
11
12
13
14
15
16
17
18
PIDFILE="/var/run/'basename ${0}'.${IP}_${PORT}.pid"
19
20
21
# kill of the last instance of this monitor if hung and log current pid
22
if [ -f $PIDFILE ]
23
then
24
25
26
27
28
29
30
31
if [ $STATUS -eq 0 ]
32
then
33
34
35
   #!/bin/sh
    # These arguments supplied automatically for all external monitors:
    # $1 = IP (nnn.nnn.nnn.nnn notation)
    # $2 = port (decimal, host byte order)
    #
    # Remove IPv6/IPv4 compatibility prefix (LTM passes addresses in IPv6 format)
    NODE='echo ${1} | sed 's/::ffff://''
    if [[ $NODE =~ ^[0-9]{1,3}.[0-9]{1,3}.[0-9]{1,3}.[0-9]{1,3}$ ]]; then
         # node is v4
         NODE=${NODE}
   else
         # node is v6
         NODE=[${NODE}]
   fi
   PORT=${2}
    ##FOLDER="INBOX"
   RECV='250'
        echo "EAV exceeded runtime needed to kill ${NODE}:${PORT}" | logger -p local0.error
        kill -9 'cat $PIDFILE' > /dev/null 2>&1
   fi
    echo "$$" > $PIDFILE
   /usr/bin/curl-apd -k -v smtps://${NODE}:${PORT} 2>&1 | grep "${RECV}" > /dev/null
    STATUS=$?
   rm -f $PIDFILE
         echo "UP"
   fi
    exit
```
# <span id="page-21-0"></span>5) Service check for TLS/SSL encrypted SMTP with authentication but without submitting a message

Use the following script if clients are connecting to the BIG-IP system with SMTP encrypted with TLS or SSL. In this case, the monitor does perform authentication, but does not submit a message.

This monitor is also available from *http://www.f5.com/pdf/deployment-guides/encrypted-smtp-auth-no-message.zip*.

You must make sure to enter the Name/Value pairs as described in the configuration tables.

To import the file, go to System > File Management > External Monitor Program File List and then click Import. On the Import File page, choose the monitor script file, and give the file a unique name. You choose this name when configuring the monitor. Click Import.

```
1
2
3
4
5
6
7
8
9
10
11
12
13
14
15
16
17
18
19
20
21
##FOLDER="INBOX"
22
PIDFILE="/var/run/'basename ${0}'.${IP}_${PORT}.pid"
23
RECV='250'
24
25
26
27
28
29
30
31
32
/usr/bin/curl-apd -k -v smtps://${NODE}:${PORT} -u {USER}:${PASSWORD} 2>&1 | grep "${RECV}" > /dev/null
33
STATUS=$?
34
rm -f $PIDFILE
35
36
then
37
38
39
  #!/bin/sh
   # These arguments supplied automatically for all external monitors:
   # $1 = IP (nnn.nnn.nnn.nnn notation)
    # $2 = port (decimal, host byte order)
    #
    # This script expects the following Name/Value pairs:
    # USER = the username associated with a mailbox
    # PASSWORD = the password for the user account
    #
    # Remove IPv6/IPv4 compatibility prefix (LTM passes addresses in IPv6 format)
    NODE='echo ${1} | sed 's/::ffff://''
   if [[ $NODE =~ ^[0-9]{1,3}.[0-9]{1,3}.[0-9]{1,3}.[0-9]{1,3}$ ]]; then
         # node is v4
         NODE=${NODE}
   else
         # node is v6
         NODE=[${NODE}]
    fi
    PORT=${2}
    # kill of the last instance of this monitor if hung and log current pid
   if [ -f $PIDFILE ]
   then
        echo "EAV exceeded runtime needed to kill ${NODE}:${PORT}" | logger -p local0.error
        kill -9 'cat $PIDFILE' > /dev/null 2>&1
   fi
   echo "$$" > $PIDFILE
    if [ $STATUS -eq 0 ]
         echo "UP"
   fi
    exit
```
## <span id="page-22-0"></span>6) Service check for TLS/SSL encrypted SMTP submitting a message but no authentication

Use the following script if clients are connecting over TLS/SSL and you want the BIG-IP system to perform a service check to the SMTP servers that requires a message to the servers as part of the health check but does not include authentication. The server is considered available if it accepts and queues the message for delivery.

This monitor is also available from *http://www.f5.com/pdf/deployment-guides/encrypted-smtp-message-no-auth.zip*.

For this monitor, you must import two files: the monitor script file, and the message file the script uses to test the servers. You must also make sure to enter the Name/Value pairs as described in the configuration tables.

To import the file, go to System > File Management > External Monitor Program File List and then click Import. On the Import File page, choose the monitor script file, and give the file a unique name. You choose this name when configuring the monitor. Click Import.

Message code

```
1
2
3
4
5
    ## MONITORBODY.txt is a separate file with the following format:
    Subject: BIG-IP Monitor
    # Optional body text could go here
     .
```

```
1
2
3
4
5
6
7
8
9
10
11
12
13
14
15
16
17
18
19
20
PORT=${2}
21
SUBJECT="BIG-IP monitor"
22
23
24
25
# kill of the last instance of this monitor if hung and log current pid
26
if [ -f $PIDFILE ]
27
28
29
30
31
echo "$$" > $PIDFILE
32
33
34
rm -f $PIDFILE
35
if [ $STATUS -eq 0 ]
36
37
38
39
    #!/bin/sh
    # These arguments supplied automatically for all external monitors:
    # $1 = IP (nnn.nnn.nnn.nnn notation)
   # $2 = port (decimal, host byte order)
     #
    # This script expects the following Name/Value pairs:
    # FROM = sender's email address
    # RCPT = recipient mailbox address
    #
   # Remove IPv6/IPv4 compatibility prefix (LTM passes addresses in IPv6 format)
    NODE='echo ${1} | sed 's/::ffff://''
    if [[ $NODE =~ ^[0-9]{1,3}.[0-9]{1,3}.[0-9]{1,3}.[0-9]{1,3}$ ]]; then
         # node is v4
         NODE=${NODE}
   else
         # node is v6
         NODE=[${NODE}]
   fi
    PIDFILE="/var/run/'basename ${0}'.${IP}_${PORT}.pid"
    RECV='250'
    then
        echo "EAV exceeded runtime needed to kill ${NODE}:${PORT}" | logger -p local0.error
        kill -9 'cat $PIDFILE' > /dev/null 2>&1
   fi
   /usr/bin/curl-apd -k -v smtps://${NODE}:${PORT} --mail-from ${FROM} --mail-rcpt ${RCPT} -t MONITORBODY.txt 2>&1 | grep "${RECV}" > /dev/null
    STATUS=$?
   then
         echo "UP"
   fi
    exit
```
# <span id="page-23-0"></span>7) Service check for TLS/SSL encrypted SMTP with authentication and submitting a message

Use the following script if clients are connecting over TLS/SSL and you want the BIG-IP system to perform a service check to the SMTP servers that requires authentication and submits a message to the servers as part of the health check. The server is considered available if it authenticates the connection, then accepts and queues the message for delivery.

This monitor is also available from *http://www.f5.com/pdf/deployment-guides/encrypted-smtp-message-auth.zip*.

For this monitor, you must import two files: the monitor script file, and the message file the script uses to test the servers. You must also make sure to enter the Name/Value pairs as described in the configuration tables.

To import the file, go to System > File Management > External Monitor Program File List and then click Import. On the Import File page, choose the monitor script file, and give the file a unique name. You choose this name when configuring the monitor. Click Import.

#### Message code

```
1
2
3
4
5
    ## MONITORBODY.txt is a separate file with the following format:
    Subject: BIG-IP Monitor
    # Optional body text could go here
     .
```

```
1
2
3
4
5
6
7
8
9
10
11
12
13
14
15
16
17
18
19
20
21
22
PORT=${2}
23
24
25
26
27
28
29
30
31
fi
32
echo "$$" > $PIDFILE
33
34
35
rm -f $PIDFILE
36
if [ $STATUS -eq 0 ]
37
38
39
40
  #!/bin/sh
   # These arguments supplied automatically for all external monitors:
   # $1 = IP (nnn.nnn.nnn.nnn notation)
   # $2 = port (decimal, host byte order)
   #
    # This script expects the following Name/Value pairs:
    # USER = the username associated with a mailbox
    # PASSWORD = the password for the user account
    # FROM = sender's email address
   # RCPT = recipient mailbox address
     #
   # Remove IPv6/IPv4 compatibility prefix (LTM passes addresses in IPv6 format)
    NODE='echo ${1} | sed 's/::ffff://''
    if [[ $NODE =~ ^[0-9]{1,3}.[0-9]{1,3}.[0-9]{1,3}.[0-9]{1,3}$ ]]; then
          # node is v4
         NODE=${NODE}
    else
          # node is v6
         NODE=[${NODE}]
   fi
    PIDFILE="/var/run/'basename ${0}'.${IP}_${PORT}.pid"
    RECV='250'
   # kill of the last instance of this monitor if hung and log current pid
   if [ -f $PIDFILE ]
    then
        echo "EAV exceeded runtime needed to kill ${NODE}:${PORT}" | logger -p local0.error
        kill -9 'cat $PIDFILE' > /dev/null 2>&1
    /usr/bin/curl-apd -k -v smtps://${NODE}:${PORT} -u ${USER}:${PASSWORD} --mail-from ${FROM} --mail-rcpt ${RCPT} -t MONITORBODY.txt 2>&1 | grep "${RECV}" > /dev/null
    STATUS=$?
   then
          echo "UP"
    fi
   exit
```
## <span id="page-24-0"></span>8) Service check for SMTP with STARTTLS with no authentication or message submission

Use the following script if clients are connecting to the BIG-IP system with SMTP encrypted using the STARTTLS command. In this case, the monitor does not account for authentication or message submission.

This monitor is also available from *http://www.f5.com/pdf/deployment-guides/smtp-starttls-no-auth-no-message.zip*.

To import the file, go to System > File Management > External Monitor Program File List and then click Import. On the Import File page, choose the monitor script file, and give the file a unique name. You choose this name when configuring the monitor. Click Import.

```
1
2
3
4
5
6
7
8
9
10
11
12
13
14
15
16
17
18
PIDFILE="/var/run/'basename ${0}'.${IP}_${PORT}.pid"
19
20
21
# kill of the last instance of this monitor if hung and log current pid
22
if [ -f $PIDFILE ]
23
then
24
25
26
27
28
29
30
31
if [ $STATUS -eq 0 ]
32
then
33
34
35
   #!/bin/sh
    # These arguments supplied automatically for all external monitors:
    # $1 = IP (nnn.nnn.nnn.nnn notation)
    # $2 = port (decimal, host byte order)
    #
    # Remove IPv6/IPv4 compatibility prefix (LTM passes addresses in IPv6 format)
    NODE='echo ${1} | sed 's/::ffff://''
    if [[ $NODE =~ ^[0-9]{1,3}.[0-9]{1,3}.[0-9]{1,3}.[0-9]{1,3}$ ]]; then
         # node is v4
         NODE=${NODE}
   else
         # node is v6
         NODE=[${NODE}]
   fi
   PORT=${2}
    ##FOLDER="INBOX"
   RECV='250'
        echo "EAV exceeded runtime needed to kill ${NODE}:${PORT}" | logger -p local0.error
        kill -9 'cat $PIDFILE' > /dev/null 2>&1
   fi
    echo "$$" > $PIDFILE
   /usr/bin/curl-apd -k -v smtp://${NODE}:${PORT} 2>&1 | grep "${RECV}" > /dev/null
    STATUS=$?
   rm -f $PIDFILE
         echo "UP"
   fi
    exit
```
# <span id="page-25-0"></span>9) Service check for SMTP with STARTTLS and authentication, but without submitting a message

Use the following script if clients are connecting to the BIG-IP system with SMTP encrypted using the STARTTLS command. In this case, the monitor performs authentication as a part of the health check but does not submit a message.

This monitor is also available from *http://www.f5.com/pdf/deployment-guides/smtp-starttls-auth-no-message.zip*.

You must make sure to enter the Name/Value pairs as described in the configuration tables.

To import the file, go to System > File Management > External Monitor Program File List and then click Import. On the Import File page, choose the monitor script file, and give the file a unique name. You choose this name when configuring the monitor. Click Import.

```
1
2
3
4
5
6
7
8
9
10
11
12
13
14
15
16
17
18
19
20
21
##FOLDER="INBOX"
22
PIDFILE="/var/run/'basename ${0}'.${IP}_${PORT}.pid"
23
RECV='250'
24
25
26
27
28
29
30
31
32
/usr/bin/curl-apd -k -v smtp://${NODE}:${PORT} -u {USER}:${PASSWORD} 2>&1 | grep "${RECV}" > /dev/null
33
STATUS=$?
34
rm -f $PIDFILE
35
36
then
37
38
39
  #!/bin/sh
   # These arguments supplied automatically for all external monitors:
   # $1 = IP (nnn.nnn.nnn.nnn notation)
    # $2 = port (decimal, host byte order)
    #
    # This script expects the following Name/Value pairs:
    # USER = the username associated with a mailbox
    # PASSWORD = the password for the user account
    #
    # Remove IPv6/IPv4 compatibility prefix (LTM passes addresses in IPv6 format)
    NODE='echo ${1} | sed 's/::ffff://''
   if [[ $NODE =~ ^[0-9]{1,3}.[0-9]{1,3}.[0-9]{1,3}.[0-9]{1,3}$ ]]; then
         # node is v4
         NODE=${NODE}
   else
         # node is v6
         NODE=[${NODE}]
    fi
    PORT=${2}
    # kill of the last instance of this monitor if hung and log current pid
   if [ -f $PIDFILE ]
   then
        echo "EAV exceeded runtime needed to kill ${NODE}:${PORT}" | logger -p local0.error
        kill -9 'cat $PIDFILE' > /dev/null 2>&1
   fi
   echo "$$" > $PIDFILE
    if [ $STATUS -eq 0 ]
         echo "UP"
   fi
    exit
```
# <span id="page-26-0"></span>10) Service check for SMTP with STARTTLS, submitting a message but no authentication

Use the following script if clients are connecting to the BIG-IP system with SMTP encrypted using the STARTTLS command. In this case, the monitor does not account for authentication but submits a message as a part of the health check.

This monitor is also available from *http://www.f5.com/pdf/deployment-guides/smtp-starttls-message-no-auth.zip*.

You must make sure to enter the Name/Value pairs as described in the configuration tables.

To import the file, go to System > File Management > External Monitor Program File List and then click Import. On the Import File page, choose the monitor script file, and give the file a unique name. You choose this name when configuring the monitor. Click Import.

```
1
2
3
4
5
6
7
8
9
10
11
12
NODE='echo ${1} | sed 's/::ffff://''
13
if [[ $NODE =~ ^[0-9]{1,3}.[0-9]{1,3}.[0-9]{1,3}.[0-9]{1,3}$ ]]; then
14
15
16
17
18
19
20
21
PIDFILE="/var/run/'basename ${0}'.${IP}_${PORT}.pid"
22
RECV='250'
23
SMTPCMDS="EHLO localhost\n\
24
MAIL FROM: ${FROM}\n\
25
26
DATA\n\
27
Subject: F5 BIG-IP monitor\n\
28
29
30
31
quit\n"
32
33
# kill of the last instance of this monitor if hung and log current pid
34
if [ -f $PIDFILE ]
35
36
37
38
39
40
41
STATUS=$?
42
rm -f $PIDFILE
43
if [ $STATUS -eq 0 ]
44
45
46
47
  #!/bin/sh
   # These arguments supplied automatically for all external monitors:
   # $1 = IP (nnn.nnn.nnn.nnn notation)
   # $2 = port (decimal, host byte order)
    #
    # This script expects the following Name/Value pairs:
    # FROM = sender's email address
    # RCPT = recipient mailbox address
    #
    # Remove IPv6/IPv4 compatibility prefix (LTM passes addresses in IPv6 format)
         # node is v4
         NODE=${NODE}
   else
         # node is v6
         NODE=[${NODE}]
   fi
   PORT=${2}
  RCPT TO: ${RCPT}\n\
  \n\
   This email was generated by a BIG-IP monitor.\n\
    .\n\
    then
        echo "EAV exceeded runtime needed to kill ${NODE}:${PORT}" | logger -p local0.error
        kill -9 'cat $PIDFILE' > /dev/null 2>&1
   fi
   echo "$$" > $PIDFILE
   echo -e ${SMTPCMDS} | openssl s_client -starttls smtp -crlf -quiet -connect ${NODE}:${PORT} 2>&1 | grep "${RECV}" > /dev/null
   then
         echo "UP"
   fi
    exit
```
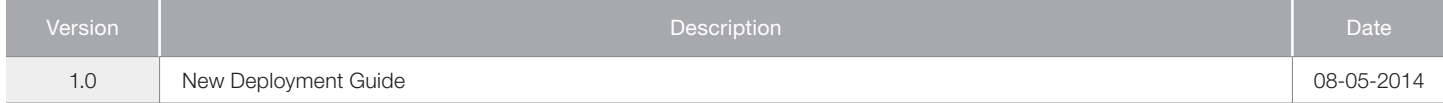

#### **F5 Networks, Inc.** 401 Elliott Avenue West, Seattle, WA 98119 888-882-4447 www.f5.com

F5 Networks, Inc. Corporate Headquarters info@f5.com

F5 Networks Asia-Pacific apacinfo@f5.com

F5 Networks Ltd. Europe/Middle-East/Africa emeainfo@f5.com

F5 Networks Japan K.K. f5j-info@f5.com

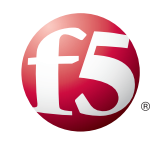

©2014 F5 Networks, Inc. All rights reserved. F5, F5 Networks, the F5 logo, and IT agility. Your way., are trademarks of F5 Networks, Inc. in the U.S. and in certain other countries. Other F5 trademarks are identified at f5.com. Any other products, services, or company names referenced herein may be trademarks of their respective owners with no endorsement or affiliation, express or implied, claimed by F5. 0412